# APLIKASI INVENTARIS SEKOLAH BERBASIS WEB MENGGUNAKAN FRAMEWORK DJANGO DI MTS. NURUL **HIDAYAH SUMBERREJO PAITON**

#### **SKRIPSI**

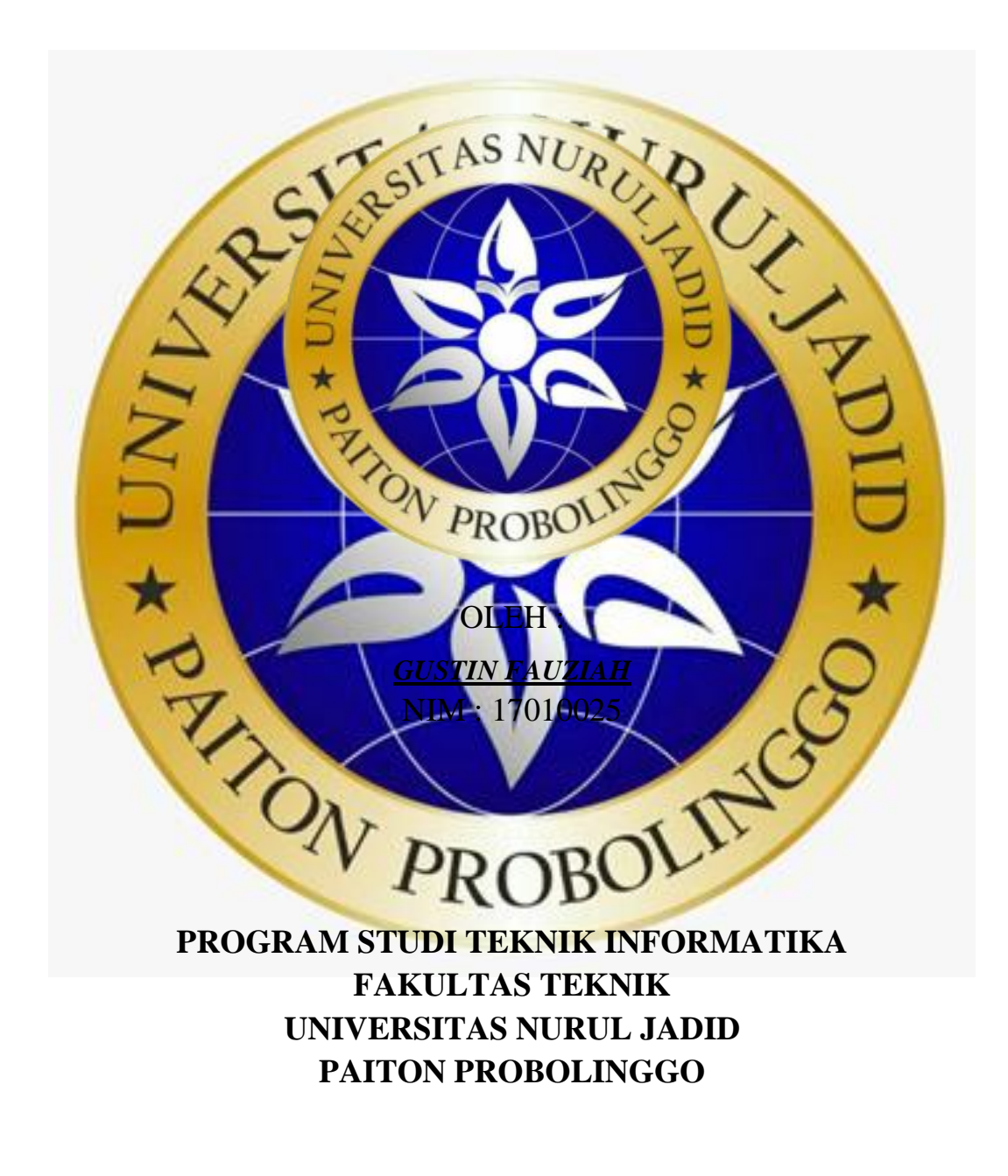

#### **AGUSTUS 2021**

# **APLIKASI INVENTARIS SEKOLAH BERBASIS WEB MENGGUNAKAN FRAMEWORK DJANGO DI MTS. NURUL HIDAYAH SUMBERREJO PAITON**

#### **SKRIPSI**

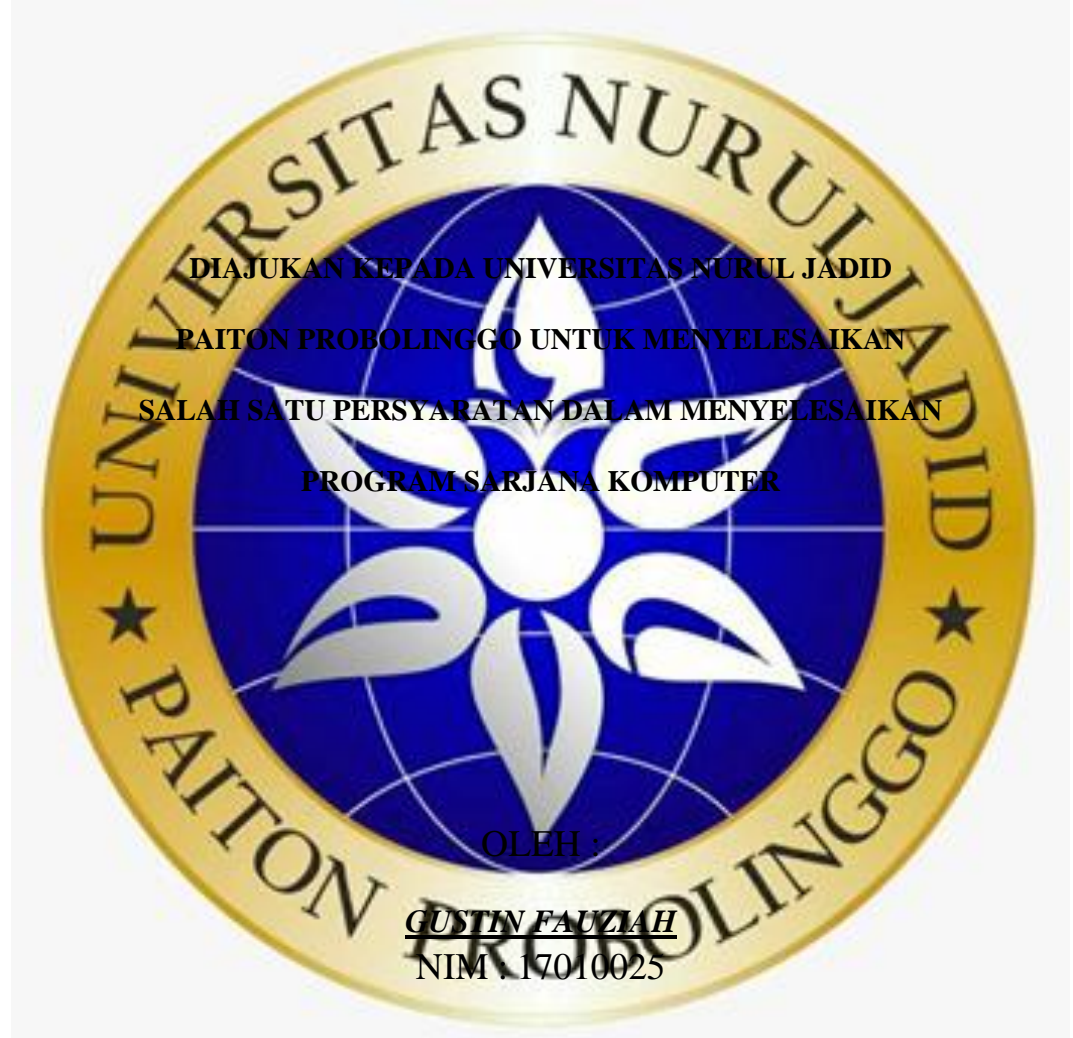

## **PROGRAM STUDI TEKNIK INFORMATIKA FAKULTAS TEKNIK UNIVERSITAS NURUL JADID PAITON PROBOLINGGO**

**AGUSTUS 2021**

#### PERSETUJUAN PEMBIMBING SKRIPSI

Kami yang bertanda tangan di bawah ini, menyatakan bahwa skripsi di bawah ini:

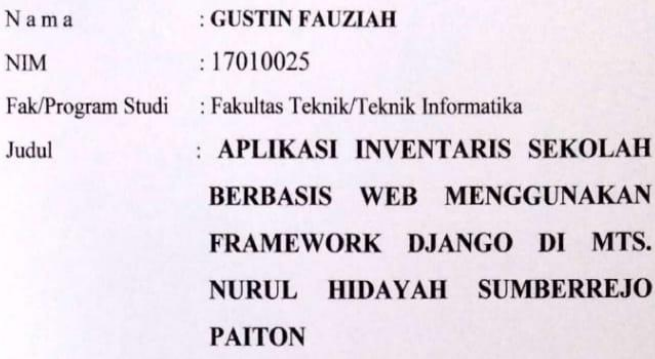

Telah memenuhi syarat untuk diajukan dalam Sidang Skripsi Fakultas Teknik Universitas Nurul Jadid Paiton Probolinggo Tahun Akademik 2020/2021 Genap. Demikian surat persetujuan ini kami buat dengan sebenar-benarnya, atas perhatiannya disampaikan terima kasih.

Paiton, 22 Agustus 2021

Pembimbing I, ABU THOLIB, M.Kom

Pembimbing II

athyw.

CAHYUNI NOVIA, S.E., M.P.

iii

### PENGESAHAN TIM PENGUJI SKRIPSI

Skripsi Gustin Fauziah ini telah dipertahankan di depan Tim Penguji Skripsi Fakultas Teknik Universitas Nurul Jadid Paiton Probolinggo, pada: Hari : Minggu

Tanggal : 22 Agustus 2021

Mengesahkan: lekan.

Kamil Malik, M.Kom

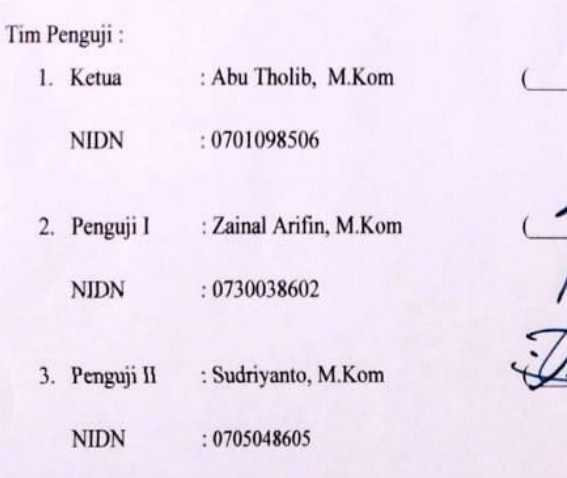

 $\boxed{\text{CS}}$  :

iv

#### PERNYATAAN ORISINALITAS SKRIPSI

Saya menyatakan dengan sebenar-benarnya bahwa sepanjang pengetahuan saya, di dalam Naskah SKRIPSI ini tidak terdapat karya ilmiah yang pernah diajukan oleh orang lain untuk memperoleh gelar akademik di suatu Perguruan Tinggi, dan tidak terdapat karya atau pendapat yang pernah ditulis atau diterbitkan oleh orang lain, kecuali yang secara tertulis dikutip dalam naskah ini dan disebutkan dalam sumber kutipan dan daftar pustaka.

Apabila ternyata di dalam naskah SKRIPSI ini dapat dibuktikan terdapat unsur-unsur PLAGIASI, saya bersedia SKRIPSI ini digugurkan dan gelar akademik yang telah saya peroleh (SARJANA) dibatalkan, serta diproses sesuai dengan peraturan perundang-undangan yang berlaku. (UU No. 20 Tahun 2003, Pasal 25 ayat 2 dan pasal 70)

Paiton, 18 Agustus 2021

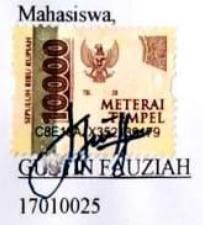

 $\overline{\mathbf{V}}$ 

#### **ABSTRAK**

Gustin Fauziah, 2021, Aplikasi Inventaris Sekolah Berbasis *Web* Menggunakan *Framework* Django Di MTs. Nurul Hidayah Sumberrejo Paiton. Skripsi, Prodi Informatika, Fakultas Teknik, Universitas Nurul Jadid Paiton Probolinggo. Pembimbing: (I) Abu Tholib, M.Kom, (II) Cahyuni Novia, S.E., M.P. **Kata Kunci :** *Django*, Inventaris*, QR Code, Web.* 

Inventaris merupakan suatu kegiatan pencatatan, pelaporan serta pengolahan data-data barang yang tersedia di sekolah. Beberapa instansi pendidikan di Indonesia belum memiliki sistem yang menyediakan informasi inventaris sekolah. Padahal pengelolaan inventaris yang baik sangat penting bagi kelancaran sarana dan prasarana sekolah. Proses inventarisasi di MTs. Nurul Hidayah Sumberrejo Paiton masih dilakukan secara konvensional yaitu dengan mencatat ke buku inventaris kemudian data diinputkan ke dalam *Microsoft Excel*. Hal ini membutuhkan waktu yang cukup lama dalam pembuatan laporan inventaris serta mempersulit proses pencarian data barang tertentu. Berdasarkan permasalahan diatas penulis membuat sebuah aplikasi inventaris sekolah berbasis web menggunakan *framework* django dengan memanfaatkan teknologi QR Code dengan menggunakan bahasa pemrograman Python. Hasil penelitian telah berhasil membuat Aplikasi Inventaris Sekolah Berbasis *Web* Menggunakan *Framework* Django yang dapat digunakan mempercepat proses inventarisasi serta membantu petugas dalam penyusunan laporan. Berdasarkan dari pengujian aplikasi menunjukkan bahwa aplikasi inventaris sekolah berbasis web menunjukkan presentase pengujian pada bab IV yang menghasilkan pertanyaan 1 yaitu 70% (Setuju), pertanyaan 2 yaitu 75% (Sangat Setuju), pertanyaan 3 yaitu 75% (Sangat Setuju), pertanyaan 4 yaitu 70% (Setuju), pertanyaan 5 yaitu 70% (Setuju), dan pertanyaan 6 yaitu 75% (Sangat Setuju).

**EXAMPROBOTING** 

#### **KATA PENGANTAR**

Segala puji dan syukur kami panjatkan kehadirat Allah SWT. Atas rahmat dan karunia-Nya sehingga penulis dapat menyelesaikan skripsi dengan judul "APLIKASI INVENTARIS SEKOLAH BERBASIS WEB MENGGUNAKAN FRAMEWORK DJANGO DI MTS. NURUL HIDAYAH SUMBERREJO PAITON" sebagai salah satu syarat menyelesaikan Program Sarjana (S1) Jurusan Informatika Fakultas Teknik Universitas Nurul Jadid. Shalawat serta salam senantiasa tercurahkan kepada baginda kita Rasulullah SAW. yang telah menjadi suri tauladan bagi umat islam diseluruh dunia

Dalam penyusunan skripsi ini, penulis telah banyak menerima dukungan serta bantuan dari berbagai pihak sehingga penyusunan skripsi dapat terselesaikan dengan baik. Untuk itu, penulis ingin menyampaikan ucapan terimakasih kepada semua pihak yang turut membantu, khususnya kepada

- Zaini,BA, dan seluruh keluarga besar pengasuh Pondok antren Nurul Jadid Paiton Probolingg Abd. Hamid Wahid, M.Ag. selaku Rektor Universitas Nurul Jadid Paiton Probolinggo.
- Bapak Kamil Malik, M.Kom. selaku Dekan Fakultas Teknik Jadid Paiton Probolin
- 4. Bapak Gulpi Qorik Oktagalu P., S.Pd., M.Kom. selaku Ketua Program Studi Informatika Fakultas Teknik Universitas Nurul Jadid.
- 5. Bapak Abu Tholib, M.Kom selaku dosen pembimbing skripsi I yang selalu membantu dan memberikan arahan serta saran sehingga skripsi dapat terselesaikan dengan ba
- 6. Ibu Cahyuni Novia S.E., M.P selaku dosen pembimbing skripsi II yang bersedia memberikan pengarahan, masukan serta motivasi kepada penulis selama penyusunan skripsi ini.
- 7. Seluruh Bapak/Ibu dosen Fakultas Teknik Program Studi Teknik Informatika yang telah banyak memberikan ilmu pengetahuan selama masa perkuliahan.
- Kedua orang tua yang tak henti-hentinya memberikan doa serta  $\bf 8.$ dukungannya selama penyusunan skripsi.
- Kepada segenap guru di MTs. Nurul Hidayah Sumberrejo Paiton, 9. yang telah bersedia membantu penulis selama penelitian.
- 10. Adik saya yang selalu mendukung serta memberikan semangat kepada penulis.
- 11. Semua sahabat serta rekan seangkatan Program Studi S1 Teknik Informatika angkatan 2017.

Dalam penyusunan skripsi ini penulis menyadari masih jauh dari kesempurnaan, oleh karena itu penulis mengharapkan segala bentuk saran dan kritikan. Semoga skripsi ini dapat bermanfaat bagi para pembaca dan berkepentingan pada umumnya serta dapat menjadi acuan dalam penelitian selanjutnya.

> Paiton, 22 Agustus 2021 Penyusun,

N FAUZIAH

viii

## **DAFTAR ISI**

<span id="page-8-0"></span>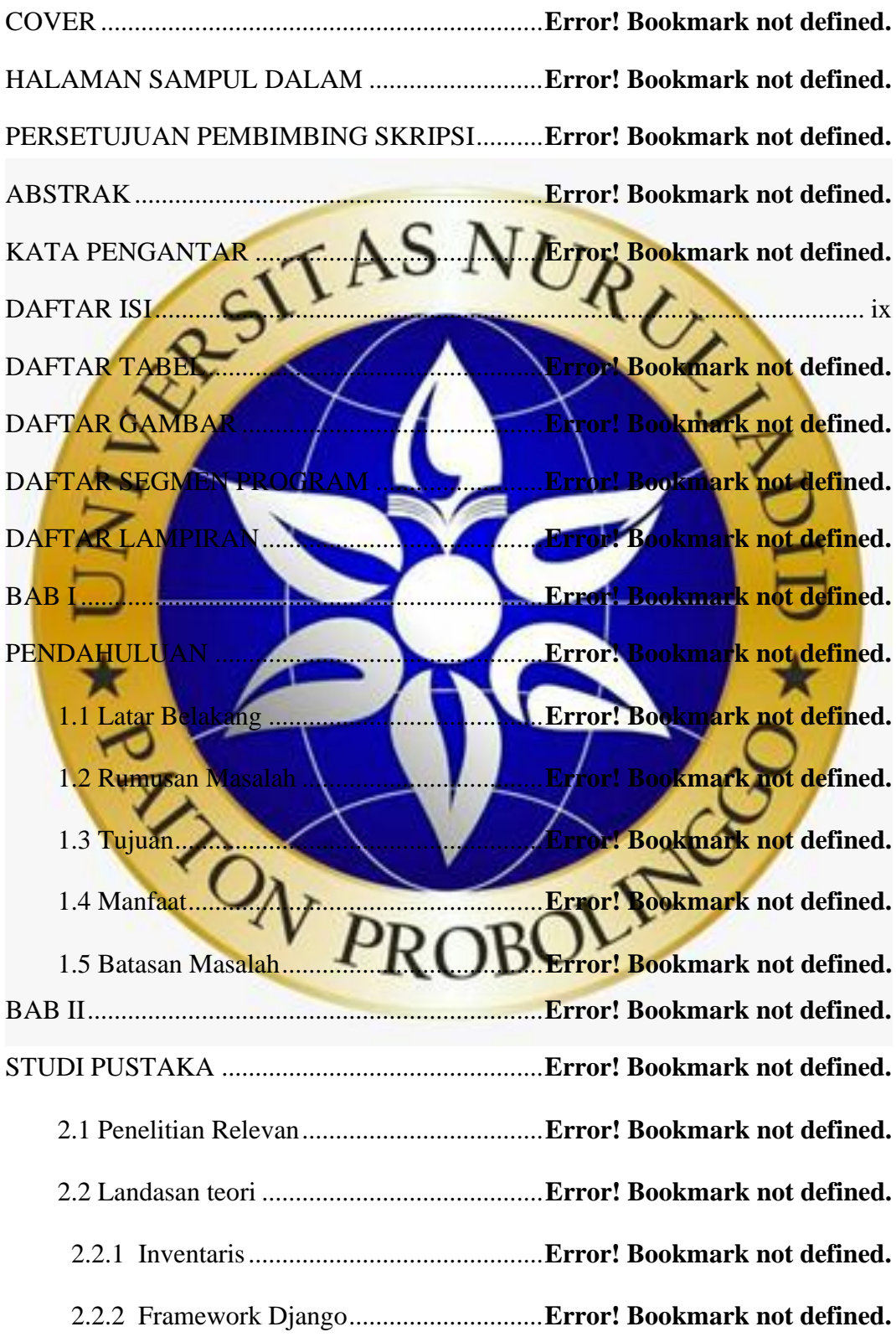

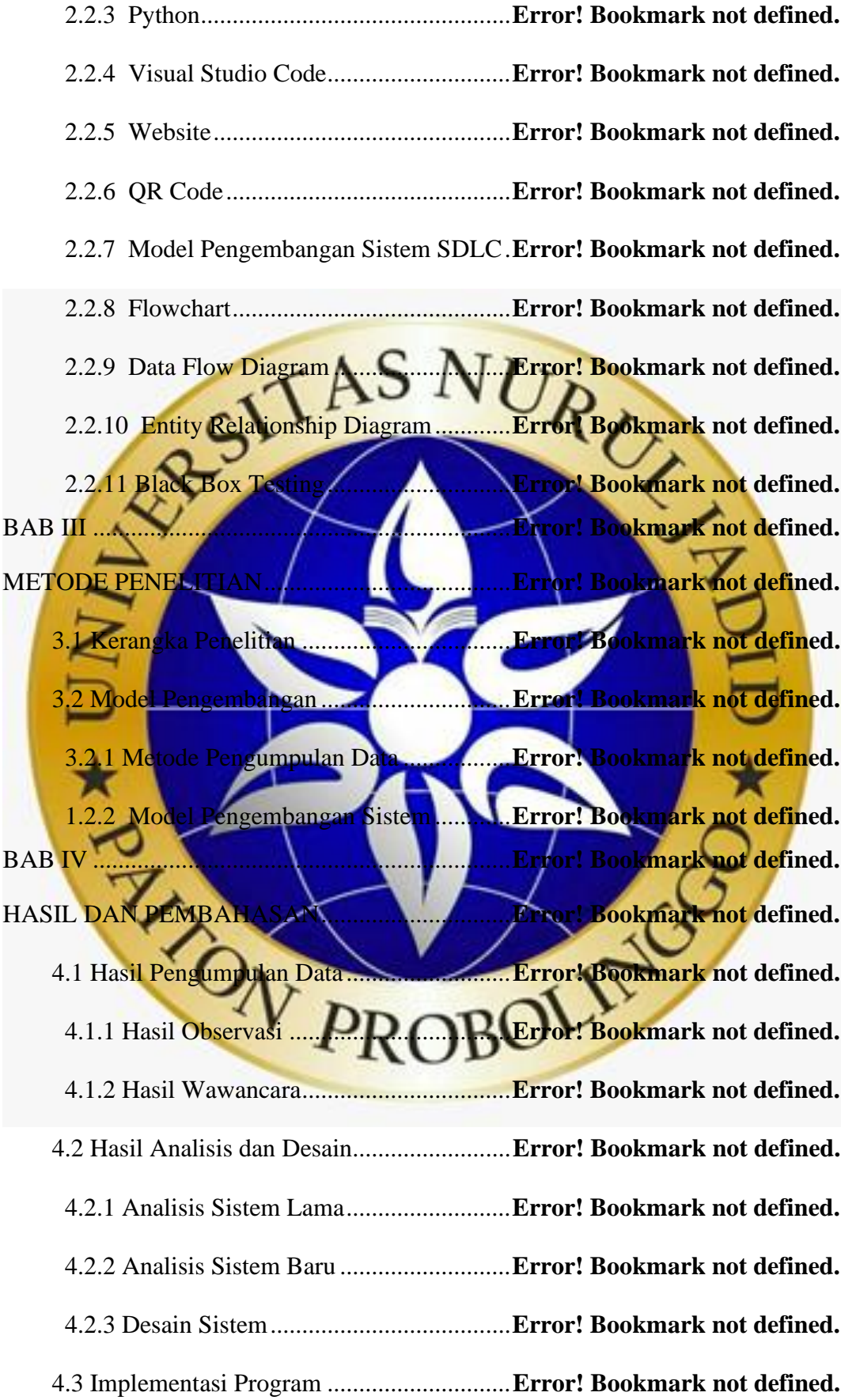

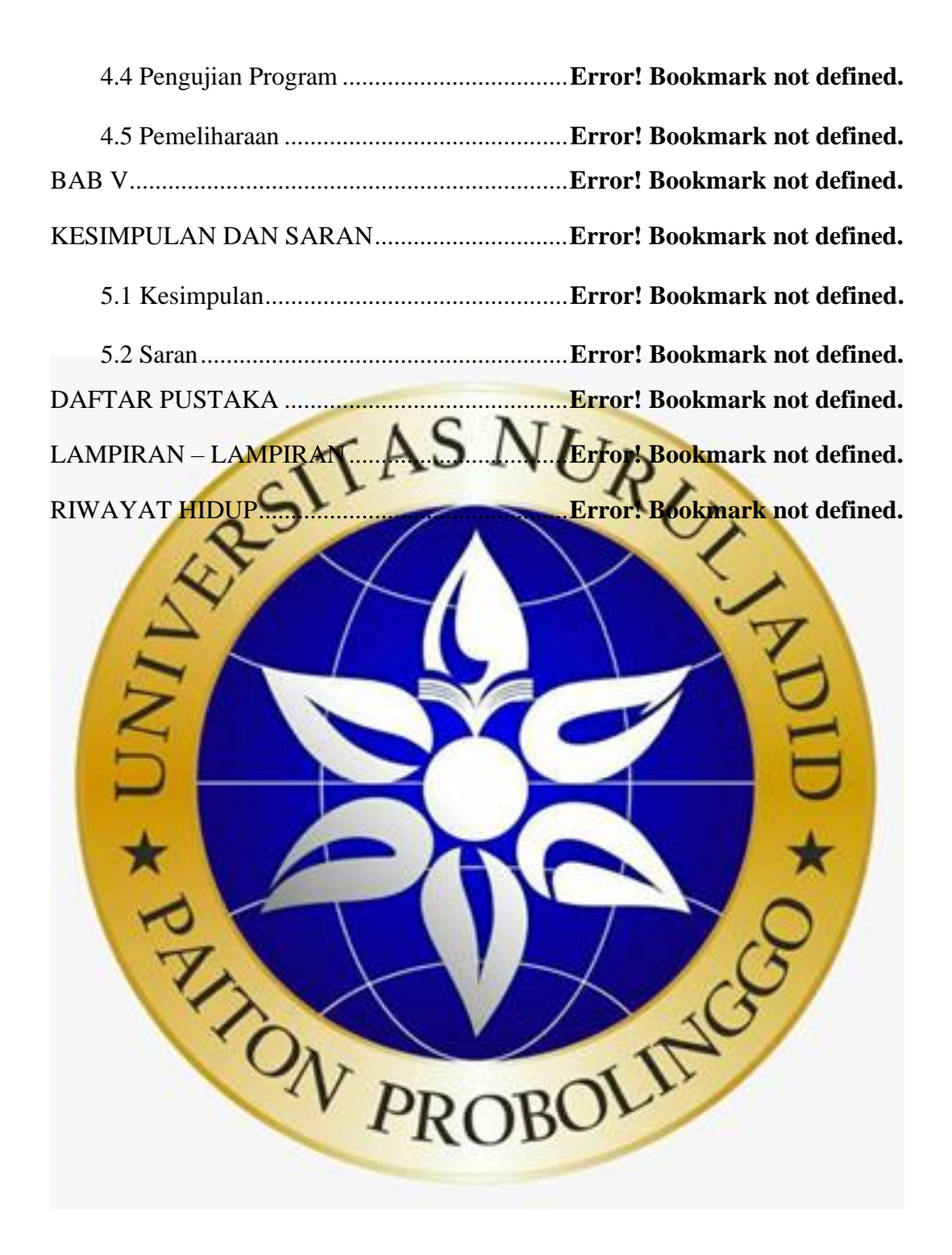

#### **DAFTAR TABEL**

Tabel 2. 1. Simbol-simbol *flowchart*......................**Error! Bookmark not defined.** Tabel 2. 2. Simbol-simbol *flowchart* (Lanjutan)....**Error! Bookmark not defined.** Tabel 2. 3. Simbol-simbol *flowchart* (Lanjutan)....**Error! Bookmark not defined.** Tabel 2. 4. Simbol *Data Flow Diagram* (DFD).....**Error! Bookmark not defined.** Tabel 2. 5. Simbol ERD *(Entity Relationship Diagram)*..... **Error! Bookmark not defined.**

Tabel 3. 1. Tabel Observasi....................................**Error! Bookmark not defined.** Tabel 3. 2. Tabel Observasi (lanjutan)...................**Error! Bookmark not defined.** Tabel 3. 3. Rincian Draft Wawancara....................**Error! Bookmark not defined.** Tabel 3. 4. Pengujian Internal ................................**Error! Bookmark not defined.** Tabel 3. 5. Pengujian Internal (Lanjutan) ..............**Error! Bookmark not defined.** Tabel 3. 6. Pengujian Internal (Lanjutan) ..............**Error! Bookmark not defined.** Tabel 3. 7. Pengujian Internal (Lanjutan) ..............**Error! Bookmark not defined.** Tabel 3. 8. Pengujian Internal (Lanjutan) ..............**Error! Bookmark not defined.** Tabel 3. 9. Pengujian Eksternal .............................**Error! Bookmark not defined.** Tabel 3. 10. Skala Likert........................................**Error! Bookmark not defined.** Tabel 3. 11. Kriteria Interpretasi............................**Error! Bookmark not defined.** Tabel 4. 1. Tabel Ruangan .....................................**Error! Bookmark not defined.** Tabel 4. 2. Tabel Barang........................................**Error! Bookmark not defined.** Tabel 4. 3. Tabel Perpindahan................................**Error! Bookmark not defined.** Tabel 4. 4. Tabel Peminjaman ...............................**Error! Bookmark not defined.** Tabel 4. 5. Tabel Petugas.......................................**Error! Bookmark not defined.** Tabel 4. 6. Tabel Sebaran.......................................**Error! Bookmark not defined.** Tabel 4. 7. Hasil Pengujian Internal.......................**Error! Bookmark not defined.** Tabel 4. 8. Pengujian Internal (Lanjutan) ..............**Error! Bookmark not defined.** Tabel 4. 9. Pengujian Internal (Lanjutan) ..............**Error! Bookmark not defined.** Tabel 4. 10. Pengujian Internal (Lanjutan) ............**Error! Bookmark not defined.** Tabel 4. 11. Hasil Pengujian Eksternal ..................**Error! Bookmark not defined.** Tabel 4. 12. Skala Likert........................................**Error! Bookmark not defined.** Tabel 4. 13. Kriteria Interpretasi............................**Error! Bookmark not defined.**

#### **DAFTAR GAMBAR**

Gambar 2. 1 Tahapan Waterfall.............................**Error! Bookmark not defined.**

Gambar 3. 1. Kerangka Penelitian .........................**Error! Bookmark not defined.** Gambar 4. 1. *Flowchart* Sistem Lama Pencatatan Inventaris.....**Error! Bookmark not defined.** Gambar 4. 2. Flowchart Sistem Baru Inventaris Sekolah .... **Error! Bookmark not defined.** Gambar 4. 3. Context Diagram ..............................**Error! Bookmark not defined.** Gambar 4. 4. Bagan Berjenjang .............................**Error! Bookmark not defined.** Gambar 4. 5. Data Flow Diagram Level 1.............**Error! Bookmark not defined.** Gambar 4. 6. Data Flow Diagram Level 2 Master Data ...... **Error! Bookmark not defined.** Gambar 4. 7. Data Flow Diagram Level 2 Transaksi .......... **Error! Bookmark not defined.** Gambar 4. 8. Data Flow Diagram Level 2 Laporan............. **Error! Bookmark not defined.** Gambar 4. 9. Entity Relationship Diagram..........**Error! Bookmark not defined.** Gambar 4. 10. Menu Input Pengguna ....................**Error! Bookmark not defined.** Gambar 4. 11. Menu Login....................................**Error! Bookmark not defined.** Gambar 4. 12. Menu Beranda ................................**Error! Bookmark not defined.** Gambar 4. 13. Menu Input Data Ruangan .............**Error! Bookmark not defined.** Gambar 4. 14. Menu Data Ruangan.......................**Error! Bookmark not defined.** Gambar 4. 15. Menu Input Data Inventaris............**Error! Bookmark not defined.** Gambar 4. 16. Menu Data Inventaris.....................**Error! Bookmark not defined.** Gambar 4. 17. Fitur View QR Code ......................**Error! Bookmark not defined.** Gambar 4. 18. Menu Data Sebaran ........................**Error! Bookmark not defined.** Gambar 4. 19. Menu Data Perpindahan .................**Error! Bookmark not defined.** Gambar 4. 20. Menu Data Peminjaman.................**Error! Bookmark not defined.** Gambar 4. 21. Menu Data Pengembalian ..............**Error! Bookmark not defined.** Gambar 4. 22. Menu Login....................................**Error! Bookmark not defined.**

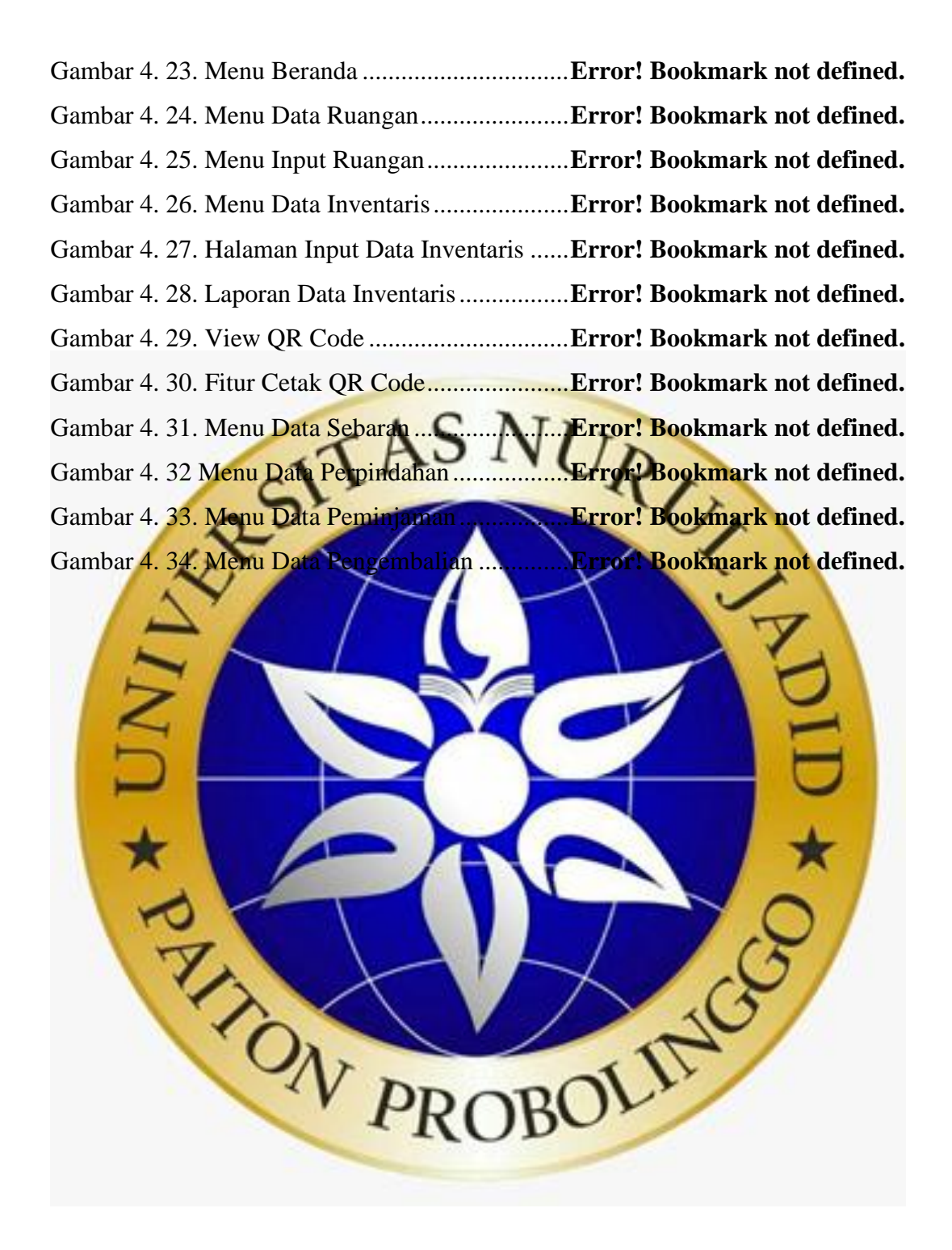

#### **DAFTAR SEGMEN PROGRAM**

Segmen Program 4. 1. Halaman Login ..................**Error! Bookmark not defined.** Segmen Program 4. 2. Halaman Beranda ..............**Error! Bookmark not defined.** Segmen Program 4. 3. Halaman Data Ruangan.....**Error! Bookmark not defined.** Segmen Program 4. 4. Halaman Input Ruangan....**Error! Bookmark not defined.** Segmen Program 4. 5. Halaman Data Inventaris...**Error! Bookmark not defined.** Segmen Program 4. 6. Halaman Input Data Inventaris........ **Error! Bookmark not** 

**defined.** Segmen Program 4. 7. Halaman Laporan Inventaris ........... **Error! Bookmark not defined.**

Segmen Program 4. 8. Halaman View QR Code ...**Error! Bookmark not defined.** Segmen Program 4. 9. Halaman Cetak QR Code ..**Error! Bookmark not defined.** Segmen Program 4. 10. Halaman Data Sebaran ....**Error! Bookmark not defined.** Segmen Program 4. 11. Halaman Data Perpindahan ........... **Error! Bookmark not defined.**

Segmen Program 4. 12. Halaman Data Peminjaman ........... **Error! Bookmark not defined.**

Segmen Program 4. 13. Halaman Data Pengembalian ........ **Error! Bookmark not**  defined. Website of the CALL CORPORATION AND

#### **DAFTAR LAMPIRAN**

Lampiran 1 Foto Wawancara di MTs. Nurul Hidayah ........ **Error! Bookmark not defined.**

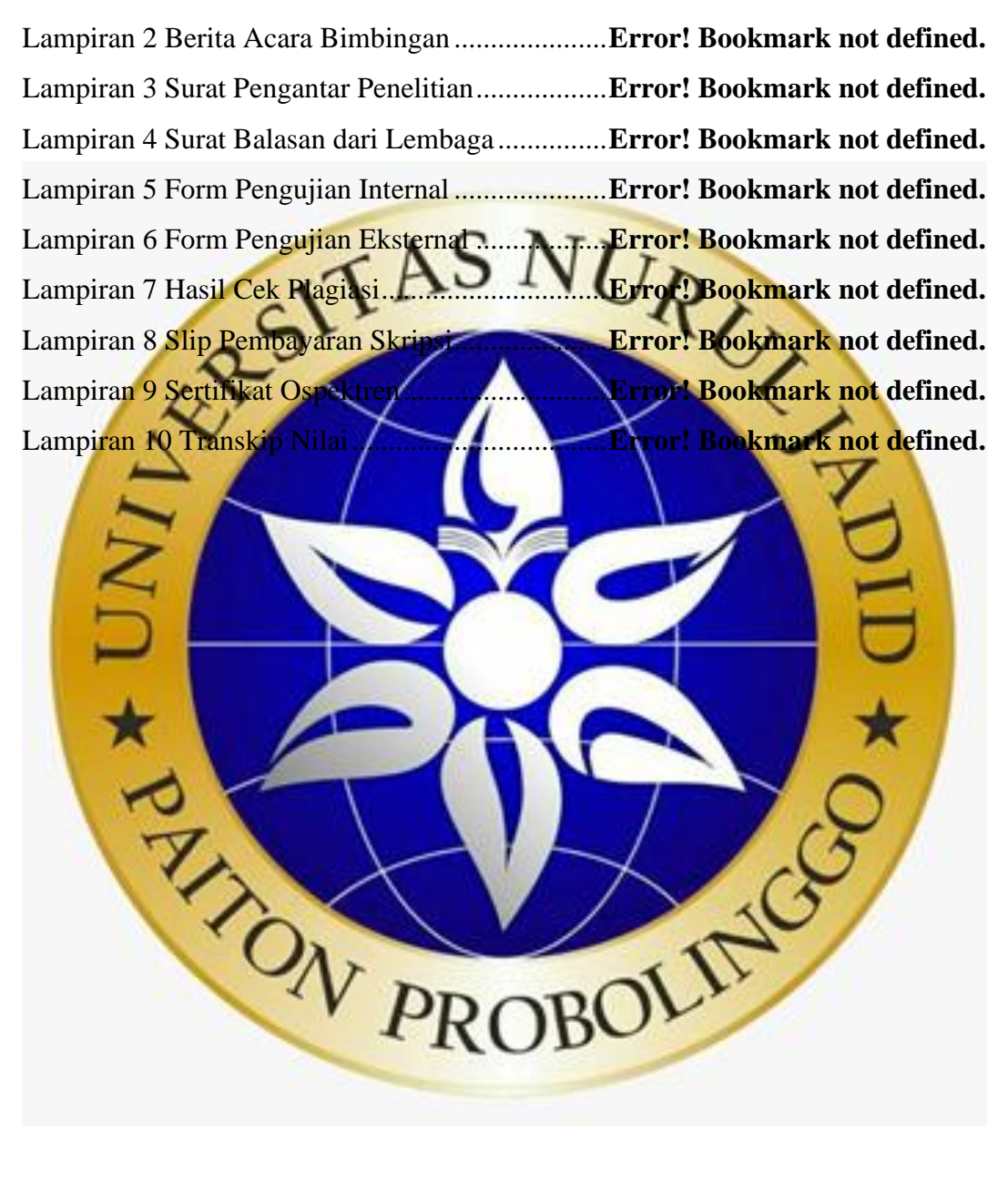

#### **RIWAYAT HIDUP**

Yeni Prastika.

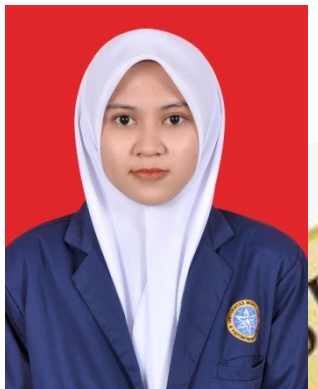

**Gustin Fauziah** lahir di Kabupaten Probolinggo, Provinsi Jawa Timur, pada tanggal 23 Januari 1999. Penulis lahir dari pasangan Saipul Misbah dan Sulaiha dan merupakan anak sulung dari dua bersaudara yakni

Pada tahun 2006 penulis masuk Sekolah Dasar Negeri Kalikajar Wetan, Kabupaten Probolinggo dan lulus pada Kemudian melanjutkan sekolah tingkat

pertama pada tahun 2011 di MTs. Miftahul Khair dan lulus tiga tahun kemudian pada tahun 2014. Selanjutnya masuk pada sekolah menengah atas di Madrasah Aliyah Nahdlatul Ulama dan lulus pad Pada tahun yang sama penulis diterima menjadi mahasiswa Jurusan Teknik Informatika Fakultas Teknik Universitas Nurul Jadid melalui jalur masuk Reguler. Pada bulan Agustus tahun 2019 sampai bulan Desember tahun 2019 mengikuti Kuliah Kerja Nyata (KKN) di desa Batur, Kabupaten Probolinggo, Provinsi Jawa Timur kemudian pada bulan Januari tahun 2020 sampai bulan Februari tahun 2020 mengikuti Praktek Kerja Lapangan (PKL) yang dilakukan dirumah masingmasing dikarenakan harus mengikuti peraturan Pemerintah terkait pandemi Covid-19.

Pada tanggal 22 bulan Agustus tahun 2021 penulis dinyatakan lulus dan berhak menyandang gelar Sarjana Komputer melalui ujian Skripsi Jurusan Teknik Informatika Fakultas Teknik Universitas Nurul Jadid dengan judul "APLIKASI INVENTARIS SEKOLAH BERBASIS WEB MENGGUNAKAN FRAMEWORK DJANGO DI MTS. NURUL HIDAYAH SUMBERREJO PAITON".

# pengecekan skripsi 2021

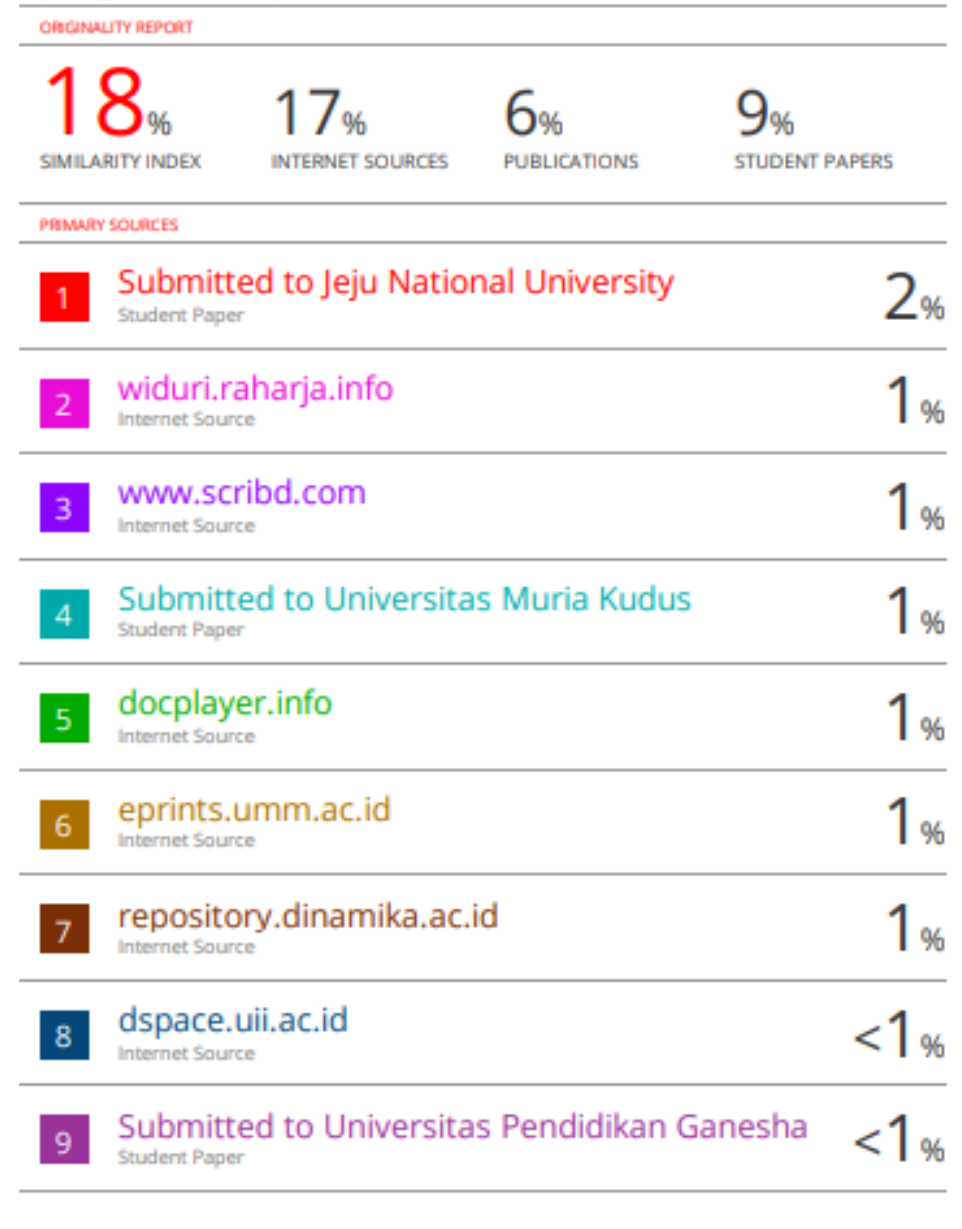

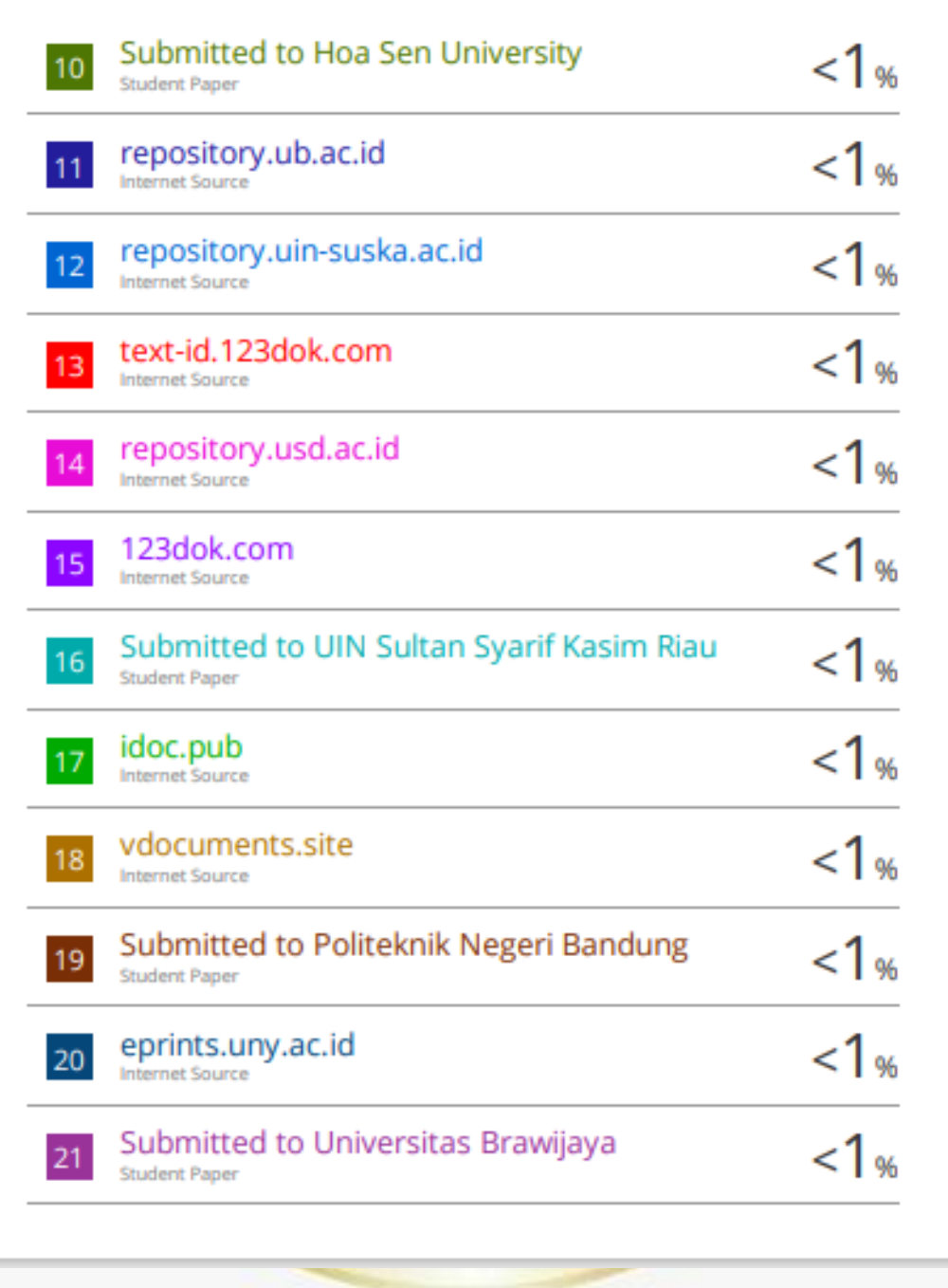

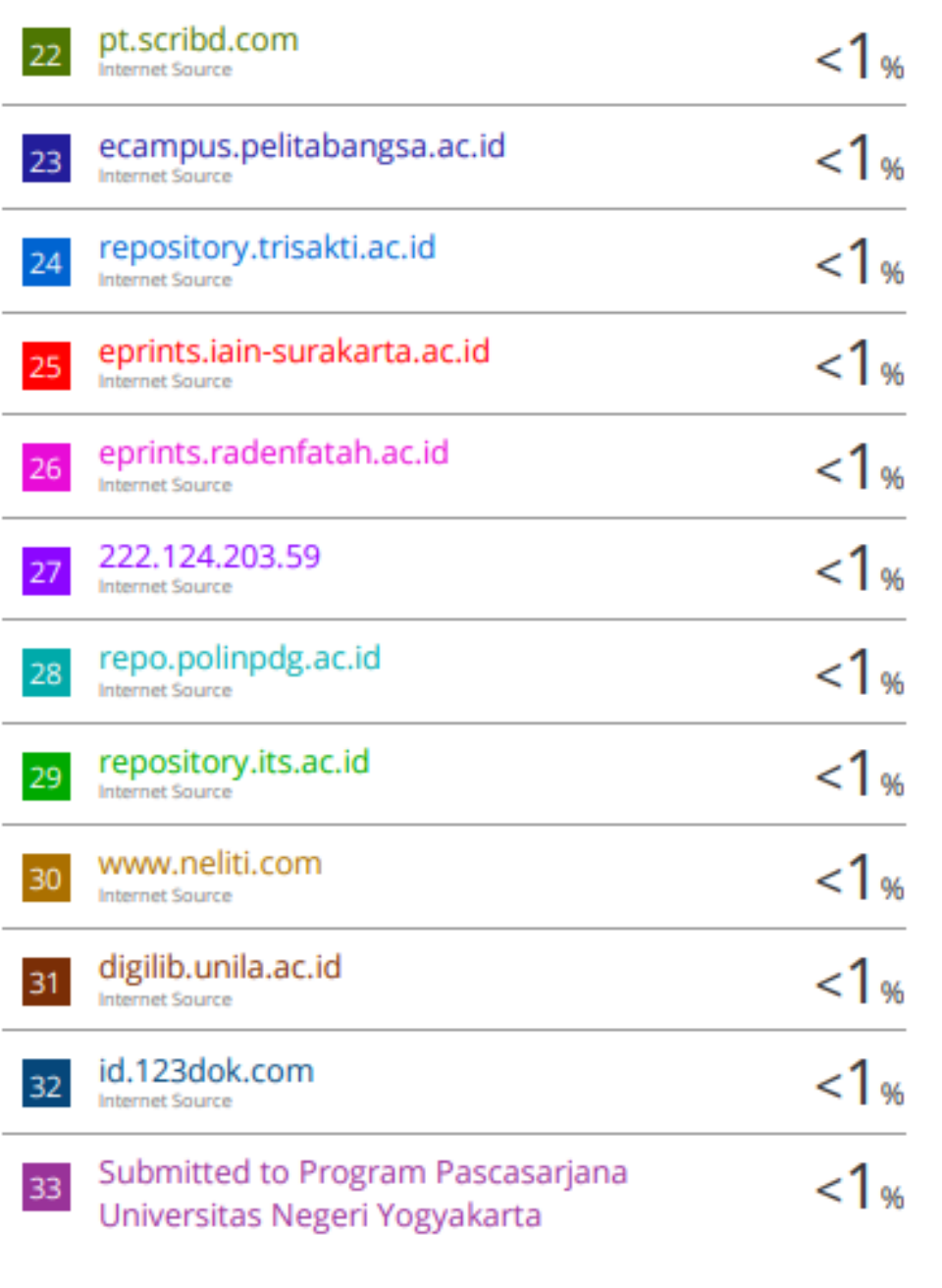

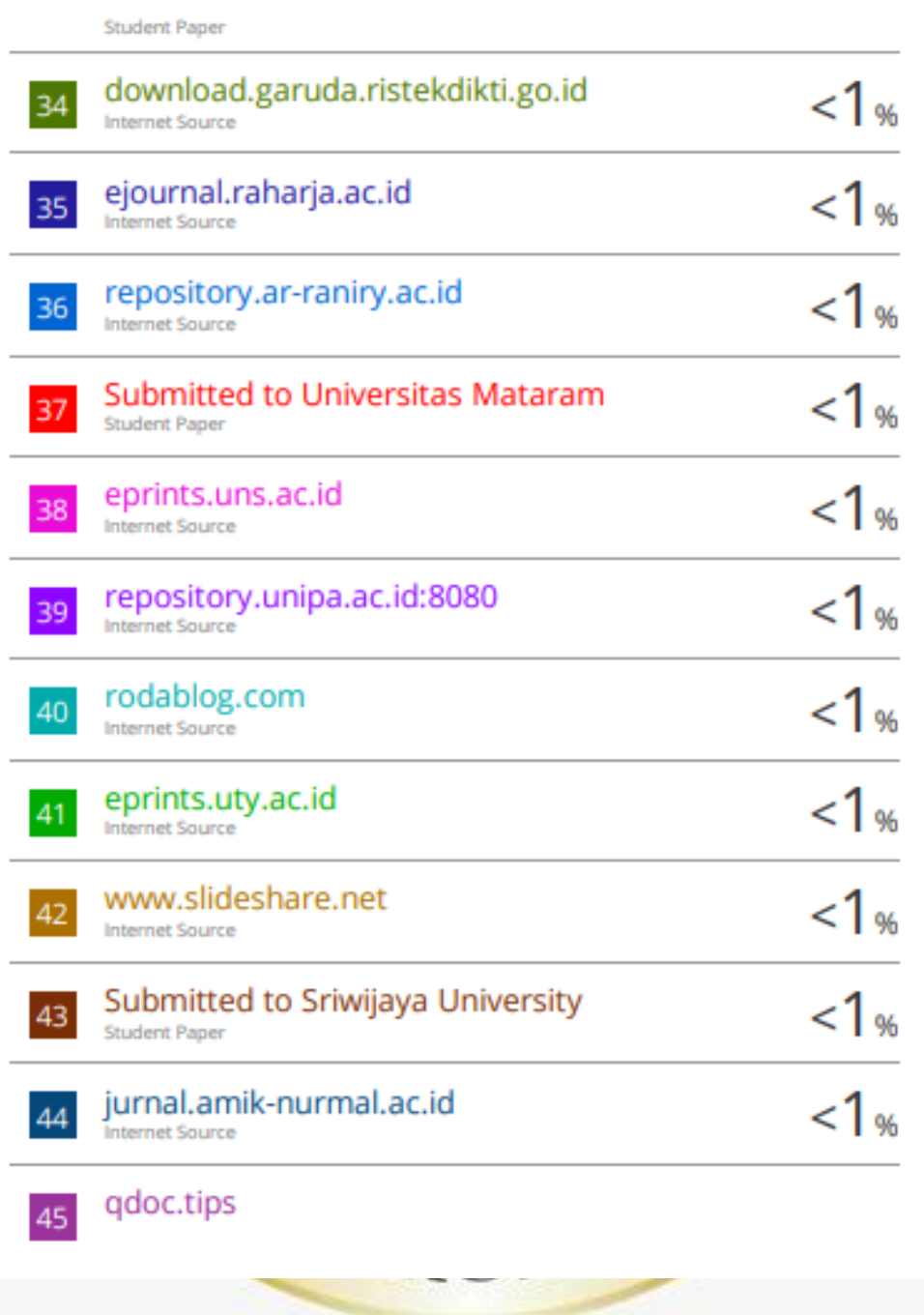

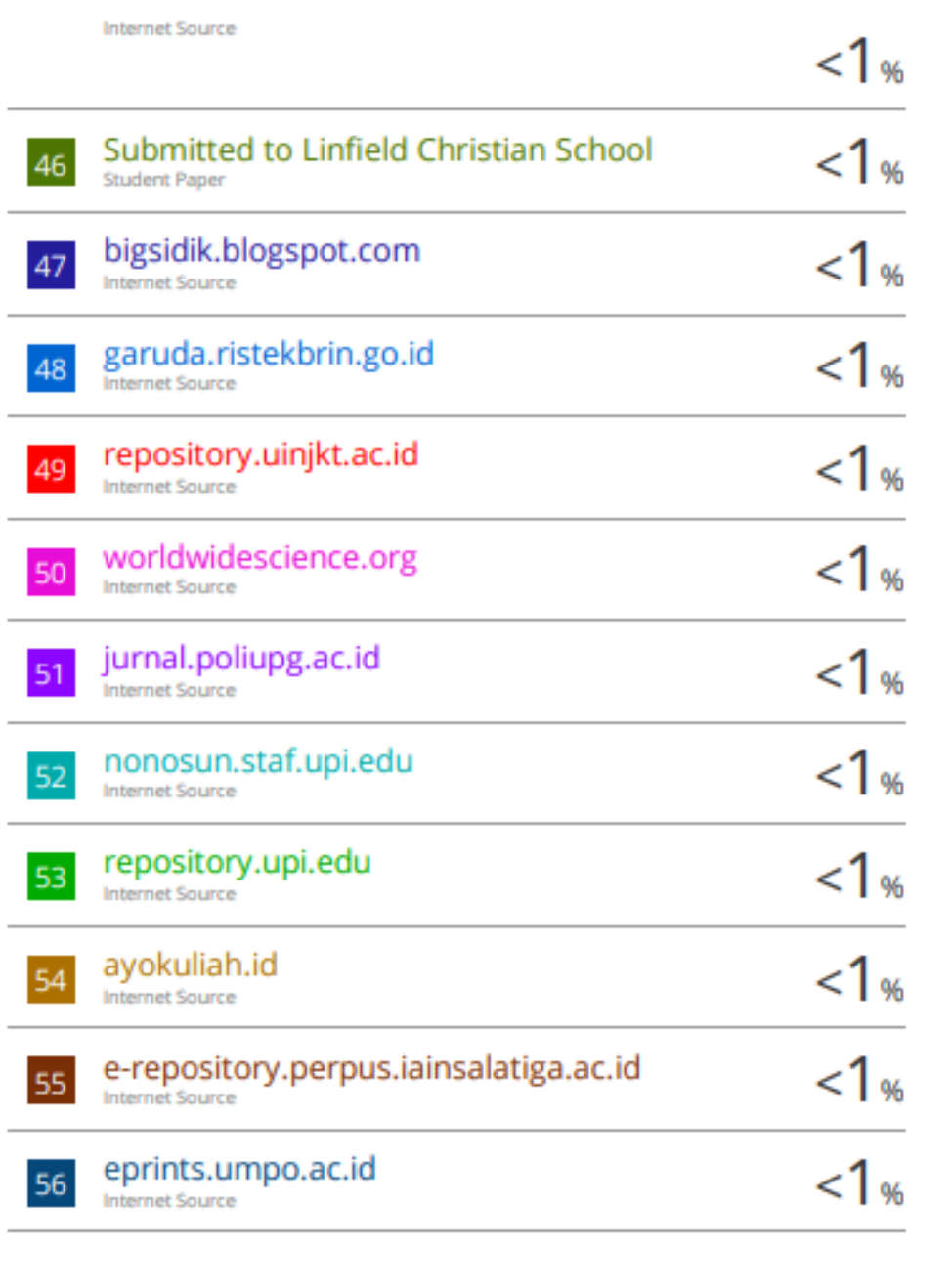

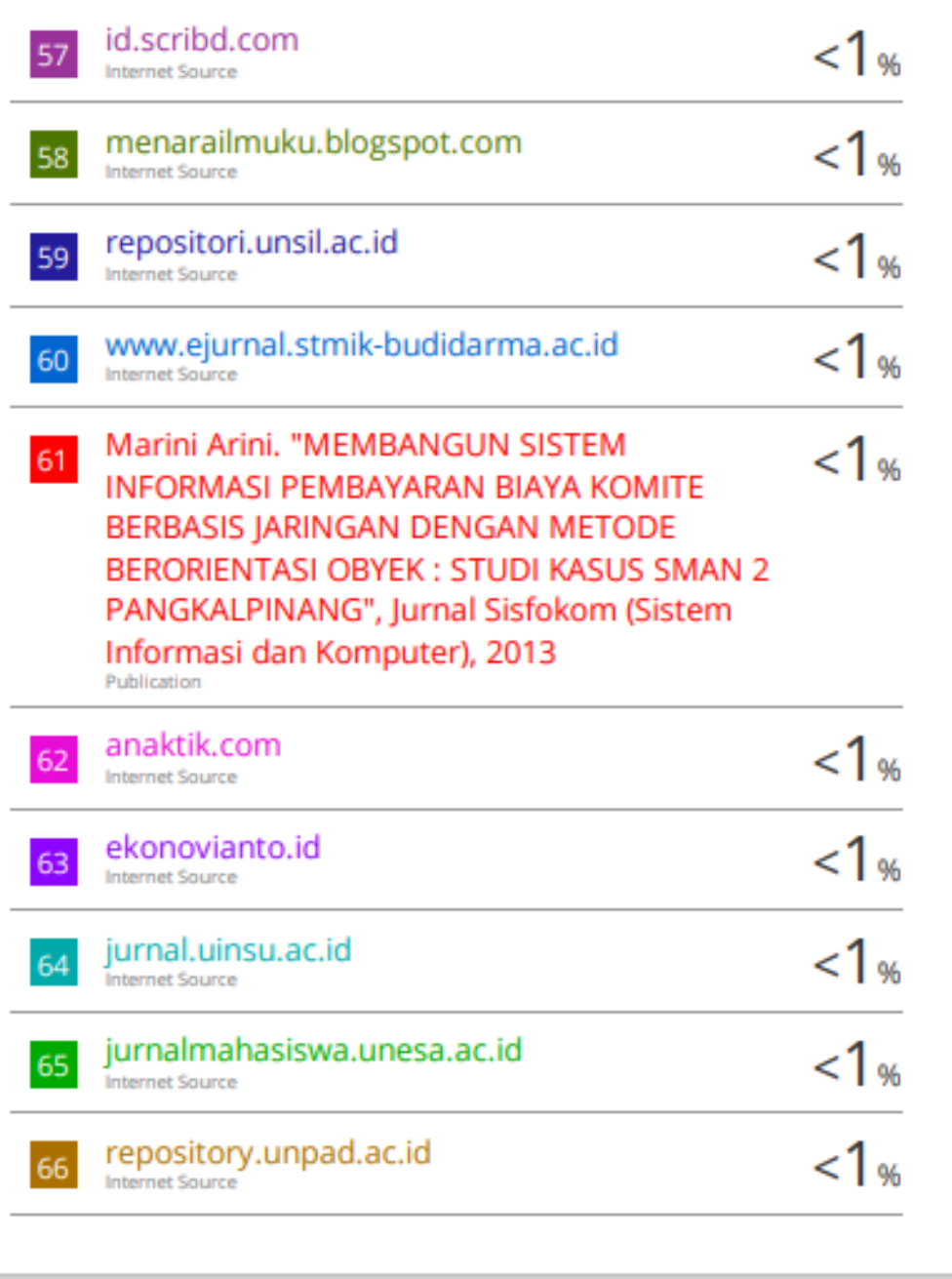

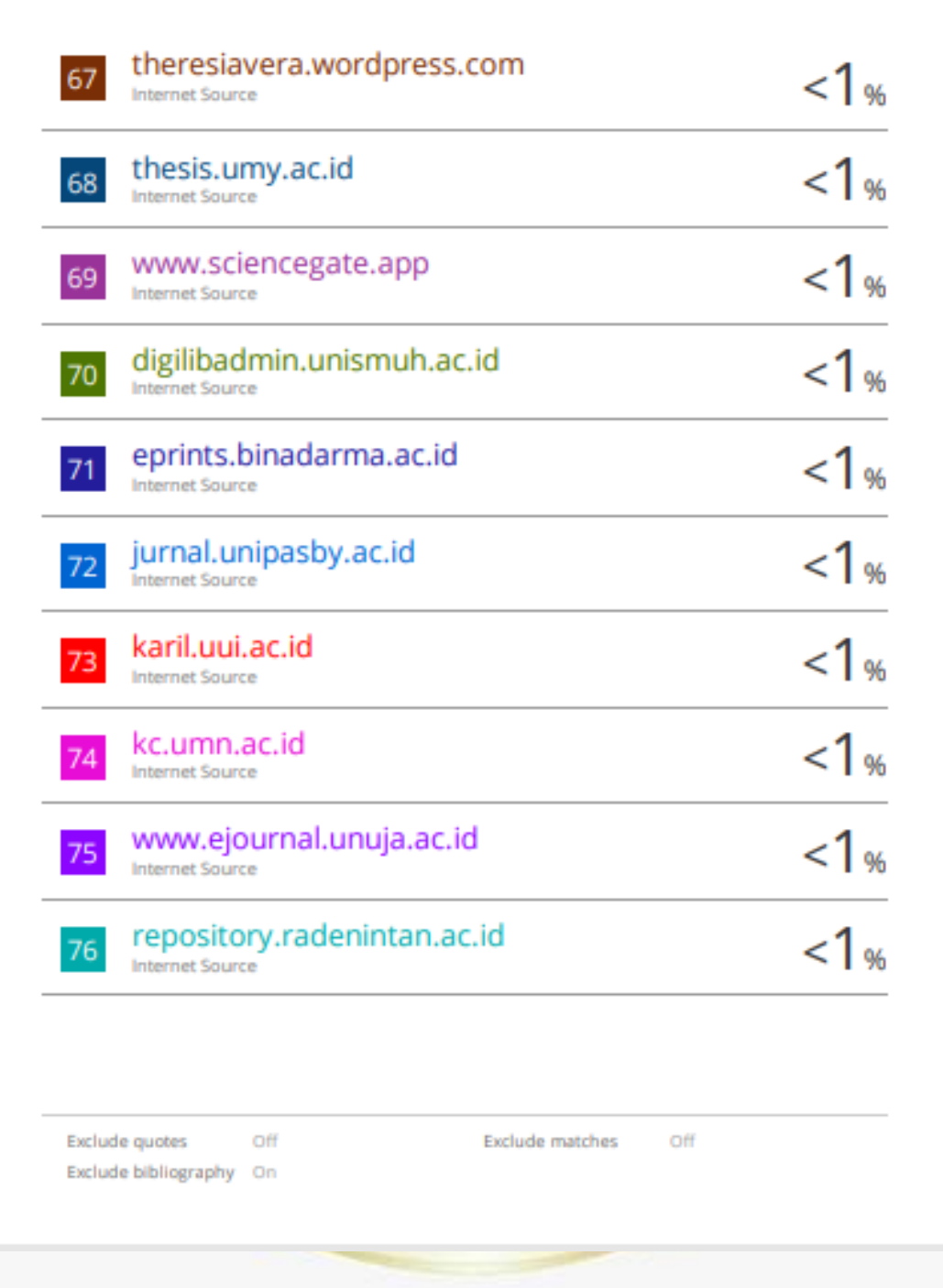